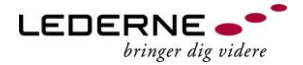

# Lynguide: Navne & Numre® Erhverv

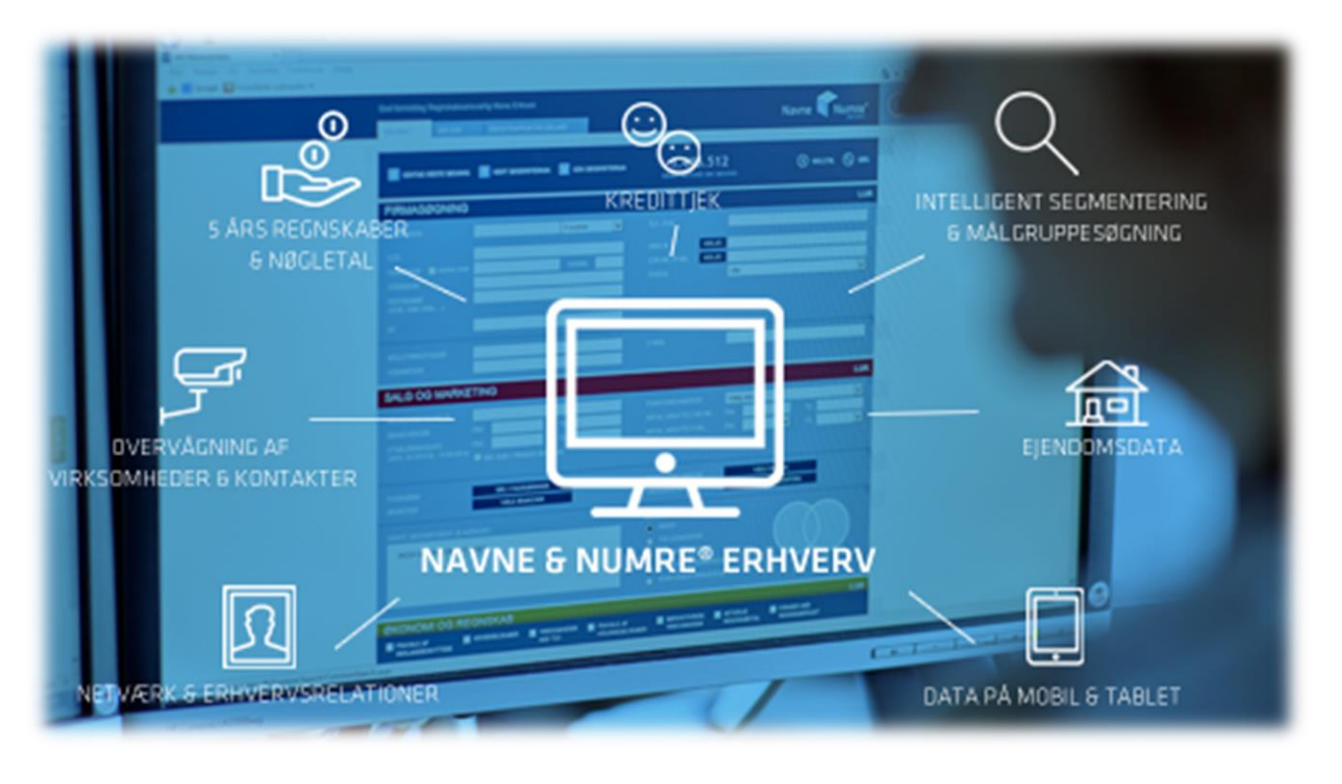

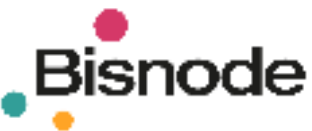

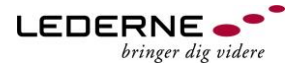

# Lynguide: Navne & Numre® Erhverv

I Navne & Numre® Erhverv finder du alle cvr-nummer registrerede virksomheder i Danmark

Brug Navne & Numre® Erhverv til at:

- få overblik over virksomhederne i dit område, din branche, deres økonomiske forhold og kontaktpersoner, bestyrelsesmedlemmer eller ejerforhold.
- forberede dine jobsamtaler og netværksmøder
- lave lister til brug i dit daglige arbejde med kontakter og uopfordrede ansøgninger.

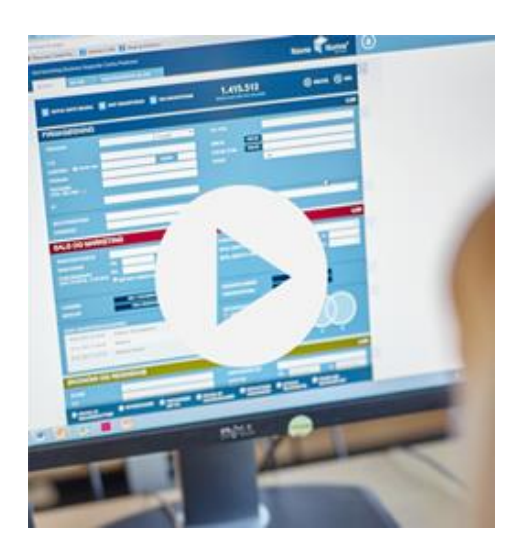

Få en introduktion til opbygningen og brugen af databasen på få minutter

**[Kom godt i gang](https://www.bisnode.dk/produkter/navne-numre-erhverv/kom-godt-i-gang-med-nne/)**

#### **Sådan gør du:**

- 1. Indtast dine søgekriterier i et eller flere af felterne: Firmasøgning, Salg og Marketing samt Økonomi og regnskab
- 2. Klik på søg og se en liste over de fundne virksomheder
- 3. Ved klik på den enkelte virksomhed fremkommer faner med yderligere oplysninger om virksomheden
- 4. Print en firmaprofil eller gem og print en liste over virksomhederne, så du kan arbejde videre med oplysningerne i dit eget Excel ark

**Log på [Bisnode Navne & Numre® Erhverv](http://tr.anpdm.com/track?t=c&mid=19181977&uid=1137383887&&&http%3A%2F%2Ferhverv.nnmarkedsdata.dk%2F%3Futm_campaign%3D2017%26utm_content%3DNyhedsbrev%26utm_medium%3DE-mail%26utm_source%3DApsis%20)**

Kodeordet udskiftes hver måned – Nyt kodeord findes på hjemmesiden ved at søge på enten "Bisnode" eller "NN Erhverv" i søgefeltet

**Spørgsmål?** Kontakt Ledernes Job & Karriere på telefon 32833652

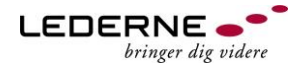

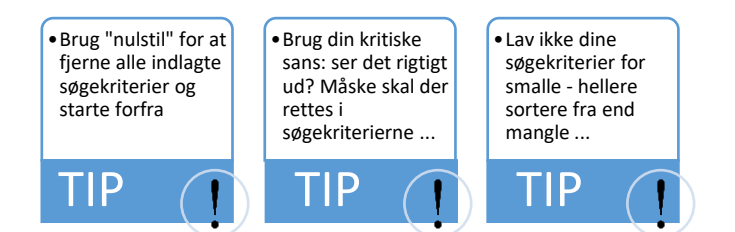

## **Flere tips**

### **Søgekriterier**

### **Firmasøgning:**

Søg på virksomheders navn eller kontakt-

oplysninger. Start evt. med at søge på en

virksomhed, du kender.

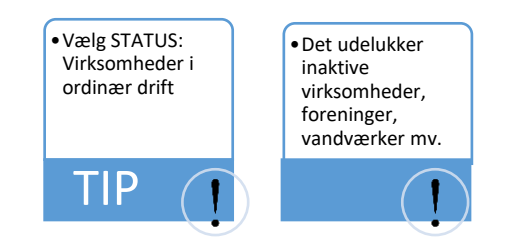

**Salg og marketing:** Vælg branche, tilføj geografi og evt. antal ansatte

Branche: Vælg branchekode gennem branchetræet eller søg i fagrubrikkerne

Geografi: du kan søge på region, kommuner og postnumre samt med radius op til 50 km. fra et udgangspunkt, du fastsætter.

Antal ansatte: Indsæt dine ønsker til antallet af ansatte i virksomheden

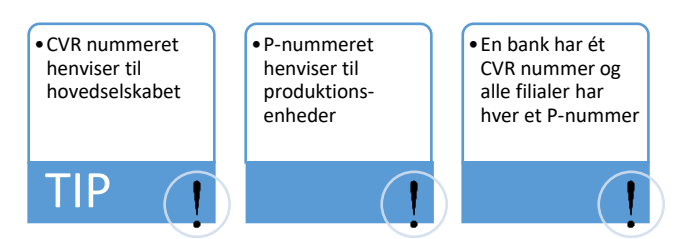

#### **Økonomi og regnskab:**

Vælg f.eks. et positivt resultat før skat

#### **Virksomhedsliste**

Det antal virksomheder, der fremkommer i søgningen ses hele tiden i kuben over søgekriterierne.

Klik på "søg" og listen fremkommer i et nyt billede. Virksomhederne vises med adresse og kontaktoplysninger

**Spørgsmål?** Kontakt Ledernes Job & Karriere på telefon 32833652

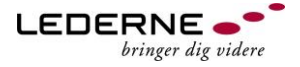

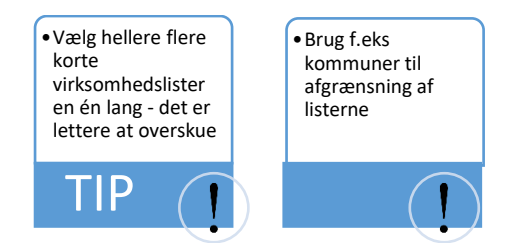

#### **Virksomhedsprofil**

Ved klik på den enkelte virksomhed ses virksomhedsprofilen med adresse og kontaktoplysninger

Ved klik på fanerne findes oplysninger om branche/ branchekoder, ejerforhold/ struktur, kontaktpersoner, nyheder, nøgletal/ kreditvurdering mv.

Ved siden af kontaktoplysningerne findes mulighed for at printe en stor eller lille firmaprofil og at hente vcard

#### **Gem og print virksomhedsliste**

Fra billedet med virksomhedslisten klik på eksporter data

Vælg basisdata: (f.eks. email, www, branchekode/ branchebetegnelse), Kontaktdata: (f.eks. personale, produktion, bestyrelse) samt evt. nøgletal

Klik på Eksporter i bunden af billedet og gem regnearket.

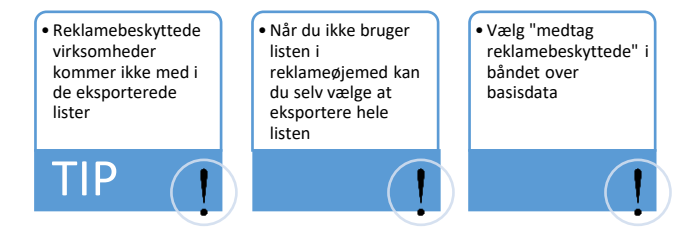

#### **Jobsøgning og netværkskontakter**

Udvid din jobsøgning med uopfordrede kontakter og ansøgninger

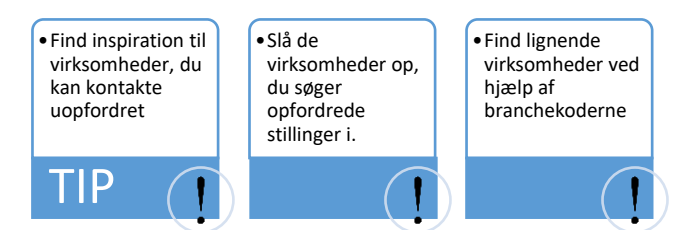

Tjek virksomheder og kontaktpersoner på LinkedIn

Brug Jobindex' arkiv for et overblik over virksomhedens tidligere jobopslag, statistik mm.

**Spørgsmål?** Kontakt Ledernes Job & Karriere på telefon 32833652